# **ADS-1300/ADS-1800W** brother

- Alla modeller är inte tillgängliga i alla länder.
- **Snabbguide** Vi värderar dig som kund.

**D** De senaste manualerna finns tillgängliga på Brother support webbsida: [support.brother.com/manuals](https://support.brother.com/manuals).

**Läs igenom** *Produktsäkerhetsguiden* **längre ned i det här dokumentet innan du ställer in skannern.**

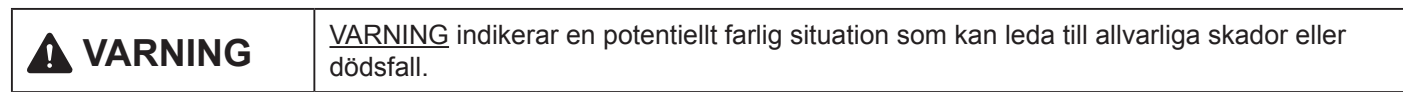

## **Packa upp skannern och kontrollera komponenterna**

Komponenterna som medföljer i förpackningen kan variera beroende på inköpsland. Ta bort skyddstapen och filmen som täcker skannern. Öppna den övre luckan och avlägsna sedan skyddstapen.

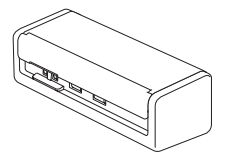

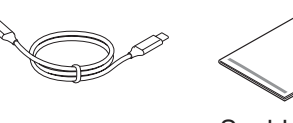

Snabbguide/ Produktsäkerhetsguide

## **VARNING**

- Den här produkten är förpackad i en plastpåse. För att undvika kvävning ska du förvara plastpåsar utom räckhåll för barn och spädbarn. Påsen är inte en leksak.
- Använd endast de nätaggregat som anges i *Onlinebruksanvisningen* för din modell.

### **OBS**

**1**

- Spara allt förpackningsmaterial ifall du måste transportera skannern.
- Mer information finns i modellens *Online-bruksanvisning* på [support.brother.com/manuals.](https://support.brother.com/manuals)

**För nätverksanvändare: Viktigt meddelande om nätverkssäkerhet (avser endast ADS-1800W)** Standardlösenordet finns på undersidan av skannern och föregås av texten "**Pwd**". Vi rekommenderar att du genast ändrar standardlösenordet för att kunna använda nätverkverktyg/funktioner säkert och skydda skannern mot obehörig åtkomst.

Om inte annat anges visar bilderna i den här guiden ADS-1800W.

# **Anslut USB-kabeln 2 Om du använder nätadaptern:** Anslut nätadaptern enligt bilden.

## **OBS**

- Innan du sätter i dokument i den automatiska dokumentmataren ska du lufta papperen och justera deras kanter enligt bilden på skannerns övre lucka.
- Använd USB Type-C®-kabeln som medföljde i förpackningen för anslutning till skannern.
- Se till att du använder en dator som har en USB Type-C-port som stödjer 15 W uteffekt eller högre.
- Nätadaptern är ett valfritt tillbehör och finns tillgängligt på Brothers webbplats. Sök efter artikelnummer LK-1001C (nätadaptern (SA-AD-001) och en USB type-A till USB type-C-kabel).

#### **Välj språk (endast ADS-1800W) 3**

Tryck på [Inställningar/Settings] > [Första installationen/Initial Setup] > [Lokalt språk/Local Language] och välj önskat språk. Tryck på .

## **Anslut skannern och installera programvaran**

Välj den skanningsmetod och anslutningsmetod som du föredrar.

## **A Använda skannern med en dator eller en mobil enhet**

Gå till [setup.brother.com](https://setup.brother.com/) för att hämta och installera den nödvändiga Brotherprogramvaran.

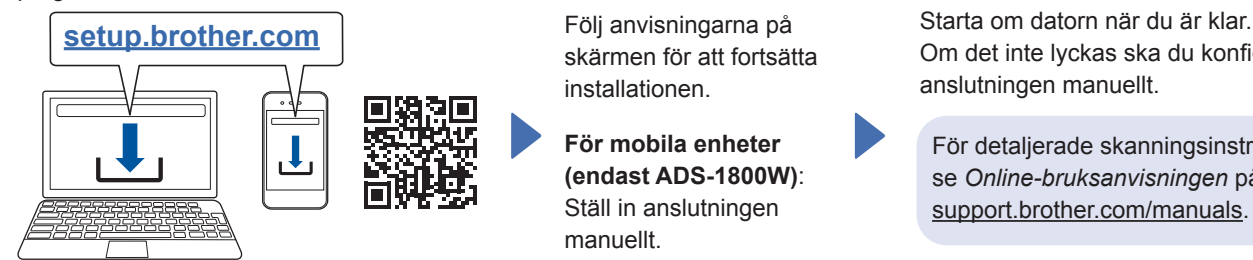

Följ anvisningarna på skärmen för att fortsätta installationen.

**För mobila enheter (endast ADS-1800W)**: Ställ in anslutningen manuellt.

**Installationen är klar**

Om det inte lyckas ska du konfigurera anslutningen manuellt.

För detaljerade skanningsinstruktioner se *Online-bruksanvisningen* på [support.brother.com/manuals](https://support.brother.com/manuals).

**För Mac**: Gå till [support.brother.com/mac](https://support.brother.com/mac) för att ladda ner den nödvändiga Brother-programvaran.

## **B Använda skannern som en fristående enhet (endast ADS-1800W)**

Anslut skannern till nätverket via Wi-Fi®.

Du kan ställa in din Wi-Fi-anslutning antingen med skannerns kontrollpanel eller med datorn. Denna skanner stödjer endast 2,4 GHz.

## **Manuell trådlös installation (endast ADS-1800W)**

Om du inte har en dator ansluten till nätverket eller om du inte kan ansluta till din skanner med datorn provar du att ställa in anslutningen manuellt.

- 1. Tryck på  $\sum$  > [Hitta Wi-Fi-nätverk] > [Ja].
- 2. Välj SSID (nätverksnamn). Ange nätverksnyckeln (lösenord).
- När den trådlösa inställningen har lyckats visar LCD-skärmen [Ansluten].
- Om du inte hittar ditt SSID eller din nätverksnyckel frågar du din nätverksadministratör eller tillverkaren av den trådlösa åtkomstpunkten/routern.

#### **OBS**

- Om inställningen inte lyckas startar du om skannern och den trådlösa åtkomstpunkten/ routern och upprepar sedan dessa steg.
- Om du använder en dator går du tillbaka till **A** för att installera programvaran.

#### **OBS**

Om installationen inte lyckas går du till [support.brother.com](https://support.brother.com/) för vanliga frågor, felsökning och bruksanvisningar. Produktspecifikationer finns i *Online-bruksanvisningen*.

## **Fel vid strömbortfall**

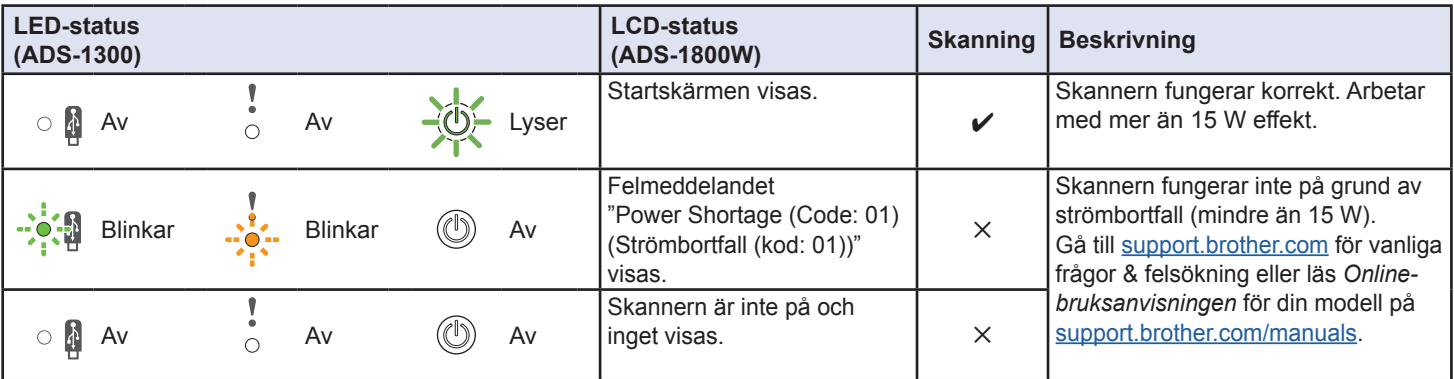

## **Symboler och skrivsätt som används i bruksanvisningen**

Följande symboler och skrivsätt används i dokumentationen:

# **VARNING**

VARNING indikerar en potentiellt farlig situation som kan leda till allvarliga skador eller dödsfall.

# **VAR FÖRSIKTIG**

VAR FÖRSIKTIG informerar om en potentiell risk som kan orsaka mindre eller måttliga personskador.

## **VIKTIGT**

VIKTIGT anger en möjligen farlig situation som om den inte undviks kan medföra skada på materiell egendom eller förlust av produktfunktioner.

## **OBS**

OBS informerar dig om hur du ska agera i en viss situation eller ger tips om andra skanningsfunktioner.

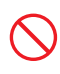

Ikonen indikerar förbjudna åtgärder.

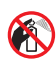

Ikonen anger att lättantändliga sprayer inte får användas.

Ikonen indikerar att organiska lösningsmedel som alkohol och andra vätskor inte får användas.

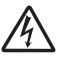

Ikoner som betecknar elektrisk fara gör dig uppmärksam på risk för elektriska stötar.

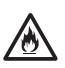

Ikonen uppmärksammar dig på brandrisken.

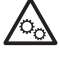

Den här ikonen varnar dig för områden som innehåller rörliga delar.

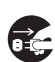

Ikonen indikerar att skannern bör kopplas bort.

## (Endast ADS-1800W)

Courier  $N \in W$ Meddelanden på skannerns LCD-skärm visas med teckensnittet Courier New.

Följ samtliga instruktioner och varningstexter som finns på skannern och nätadaptern (kallas hädanefter tillsammans för "enheten").

## **OBS**

Bilderna i den här guiden visar ADS-1800W.

## **Information om sammanställning och publicering**

Denna handbok har sammanställts och publicerats för att ge den senaste säkerhetsinformationen för produkten vid publiceringstillfället. Informationen i denna handbok kan komma att ändras.

Den senaste versionen av bruksanvisningen finns på [support.brother.com/manuals.](http://support.brother.com/manuals)

# **Välj en säker plats för enheten**

Se till att skannern är placerad på en plan och stabil yta som är fri från vibrationer. Välj en torr plats med god ventilation där temperaturen är mellan 5 °C och 35 °C och luftfuktigheten är mellan 20 % och 80 % (utan kondensering).

# **VARNING**

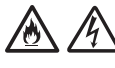

Utsätt INTE enheten för direkt solljus, värme, öppen låga, korrosiv gas, fukt eller damm. Placera INTE enheten på en matta eftersom den då utsätts för damm. Det kan leda till risk för elektrisk kortslutning eller brand. Det kan skada enheten eller göra den obrukbar.

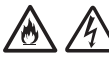

Placera INTE enheten vid element, värmekällor, luftkonditioneringsutrustning, vatten, kemikalier eller enheter med magneter eller som genererar magnetfält. Om enheten kommer i kontakt med vatten (inklusive tillräcklig kondens från värmesystem eller luftkonditionerings- eller ventilationsutrustning) kan det leda till risk för kortslutning eller brand.

Placera INTE enheten i närheten av kemikalier eller på en plats där kemiskt spill kan inträffa. I synnerhet kan organiska lösningsmedel eller vätskor medföra att höljet och kablarna smälter eller löses upp, vilket kan leda till risk för brand eller elektriska stötar. De kan också medföra att enheten slutar att fungera som den ska eller missfärgas.

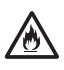

Springor och öppningar i höljet och på baksidan eller undersidan av produkten är till för ventilation. Produkten ska placeras så att den inte kommer i kontakt med någon vägg eller en annan enhet eftersom öppningarna inte får blockeras eller täckas. Om enhetens ventilation blockeras kan det leda till risk för överhettning och brand.

## **VIKTIGT**

- Placera alltid enheten på ett fast underlag och inte på en säng, soffa, matta eller liknande mjuka underlag.
- Placera INTE enheten i en inbyggd konstruktion.

Se till att ingen del av enheten skjuter ut utanför skrivbordet eller ställningen där den är placerad. Se till att enheten är placerad på en plan och stabil yta som är fri från vibrationer. Om dessa försiktighetsåtgärder inte följs kan det leda till att enheten faller, vilket kan leda till skador.

# **VAR FÖRSIKTIG**

Undvik att placera enheten på en plats med många människor i rörelse. Om den måste placeras på en sådan plats ser du till att platsen är säker och att enheten inte riskerar slås omkull, vilket kan leda till allvarliga skador på dig eller andra och enheten.

Se till att kablar som leder till enheten är placerade på en plats där de inte utgör en snubbelrisk.

Placera INTE enheten på en instabil eller lutande vagn eller ställning, ett instabilt bord eller någon annan lutande eller sluttande yta. Skannern kan falla, vilket kan skada dig och allvarligt skada enheten.

Det finns dessutom risk för personskador om skannerglaset går sönder.

## **VIKTIGT**

- Placera INTE föremål ovanpå enheten.
- Placera INTE enheten bredvid störningskällor, t.ex. högtalare eller basenheter till trådlösa telefoner från andra företag än Brother. Om du gör det kan det störa driften av enhetens elektroniska komponenter.

## **Allmänna försiktighetsåtgärder**

# **VARNING**

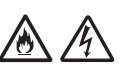

För aldrig in föremål i öppningarna på skannerns hölje eftersom de kan komma åt farliga spänningskällor eller kortsluta delar och orsaka brand eller elektriska stötar. Om metallföremål eller vätskor tränger in i skannern måste du omedelbart koppla bort enheten från eluttaget. Kontakta din Brother-återförsäljare eller Brothers kundtjänst.

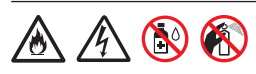

Använd INTE lättantändliga ämnen, sprayer eller organiska lösningsmedel/vätskor som innehåller alkohol eller ammoniak när enhetens in- eller utsida rengörs. Detta kan leda till brand eller elektriska stötar.

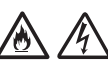

Ta INTE isär och gör INTE ändringar på enheten eftersom det kan orsaka brand eller elektriska stötar. Kontakta din Brother-återförsäljare eller Brothers kundtjänst om enheten behöver repareras.

## **För användare som använder nätadaptern (SA-AD-001):**

Använd INTE en skadad nätadapter.

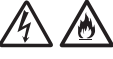

Skada INTE, modifiera INTE eller placera INTE några tunga föremål på nätadaptern. Böj eller dra inte i kabeln med kraft.

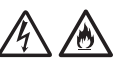

Tappa INTE, slå inte på och skada inte nätadaptern på något sätt.

Rör INTE enheten när åskan går. Det kan finnas risk för elektriska stötar från ett blixtnedslag när skannern används vid åska.

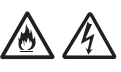

Använd INTE enheten i närheten av vätskor, t.ex. nära ett badkar, handfat, köksvask, tvättmaskin, på ett vått golv eller i närheten av en simbassäng.

# **VAR FÖRSIKTIG**

UNDVIK att trycka på eller tynga ner enheten och använd den INTE för andra ändamål än de avsedda.

Se till att du inte skär dig på bärarkets kant. Bärarket är ett valfritt tillbehör som finns tillgängligt från Brothers webbplats. Sök efter artikelnumret CS-A3301.

Vänta tills skannern har matat ut arken annars finns det risk för att du fastnar med fingrarna i rullarna.

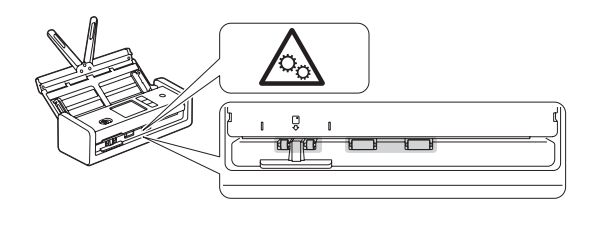

Vissa delar på skannern kan orsaka skada om luckan (skuggad) stängs kraftigt. Var försiktig när du placerar händerna i områdena som visas i bilderna.

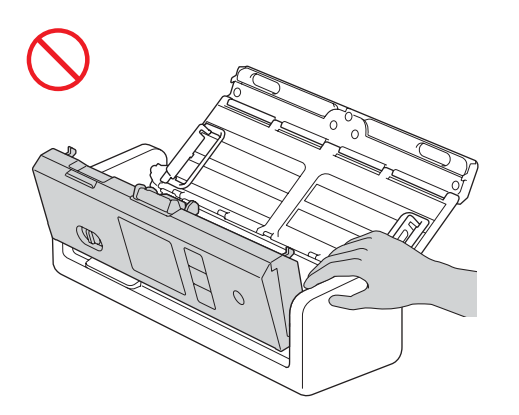

Bär INTE skannern genom att hålla i dokumentmataren. Det kan leda till att dokumentmataren lossnar från skannern. Du ska endast bära skannern genom att placera händerna under hela skannern.

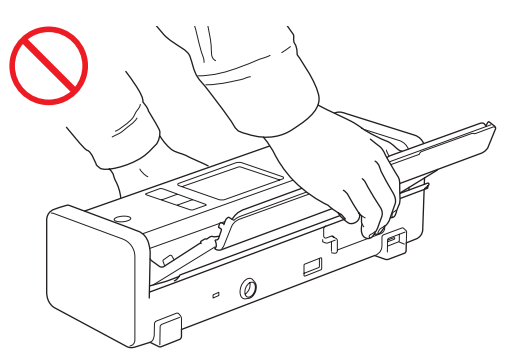

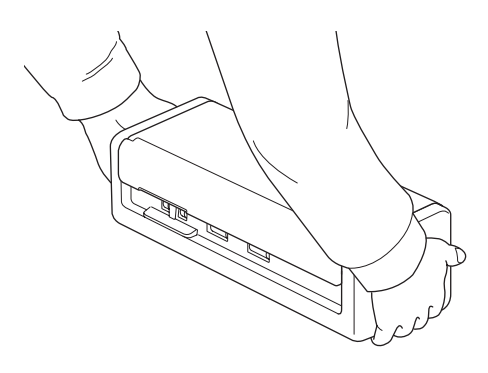

Var försiktig när du använder skannern så att inte kläder, hår eller accessoarer dras in i maskinen och orsakar personskada.

Koppla genast bort enheten från strömkällan om ett objekt fastnar i skannern.

## **VIKTIGT**

(Endast LCD-modeller)

Rör INTE vid LCD-skärmen direkt efter att du har anslutit USB-kabeln eller nätadaptern eller slagit på skannern. Det kan leda till fel.

# **Ansluta enheten säkert**

# **VARNING**

Inuti skannern och nätadaptern finns högspänningselektroder. Innan du kommer åt skannerns insida, se till att du kopplar bort USB-kabeln från datorn och nätadaptern från eluttaget.

### **Säkerhet vid användning av nätadaptrar (För användare som använder nätadaptern (SA-AD-001))**

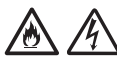

Vidrör INTE nätadaptern eller kontakten med våta händer. Du riskerar att få en elektrisk stöt.

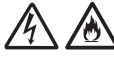

Anslut INTE nätadaptern till en likströmskälla eller en växelriktare. Du riskerar att få en elektrisk stöt. Kontakta en behörig elektriker om du är osäker på vilken sorts strömkälla du har.

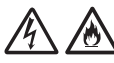

Om du upptäcker några skador eller avvikelser när du använder nätadaptern ska du inte vidröra den. Koppla bort strömförsörjningen till eluttaget på ett säkert sätt, t.ex. genom att stänga av huvudströmbrytaren. Kontakta sedan Brotheråterförsäljaren eller Brothers kundtjänst.

Brother betonar att det är mycket viktigt att du INTE använder någon typ av förlängningssladd. Om dessa försiktighetsåtgärder inte följs finns det risk för brand, elektriska stötar eller skador på enheten.

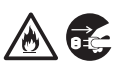

Håll alltid i kontakten på nätadaptern och inte i kabeln när du kopplar bort nätadaptern från skannern eller eluttaget och dra i den ordentligt. Om du inte gör det kan det leda till blottade eller trasiga kabeltrådar eller brand.

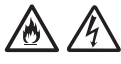

Se till att nätadaptern sitter i ordentligt i ett vanligt eluttag. Använd inte ett eluttag som sitter löst. Om nätadaptern inte är ordentligt insatt i eluttaget kan det leda till att adaptern hettas upp och börjar brinna.

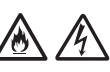

Använd alltid nätadaptern och koppla in den i ett eluttag som ligger inom det spänningsintervall som anges i *Specifikationer* i *Onlinebruksanvisningen*. I annat fall finns risk för personskador eller skador på skannern eller annan egendom. Brother tar inget ansvar för olyckor och skador som uppstår på grund av att nätadaptern inte har använts.

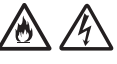

Anslut INTE nätadaptern till andra produkter.

Överbelasta INTE nätadaptern.

# **VAR FÖRSIKTIG**

Om du inte tänker använda skannern under en längre tid ska du koppla bort USB-kabeln från datorn och koppla bort nätadaptern från eluttaget.

# **Service på enheten**

Försök INTE att själv utföra service på enheten. Om du öppnar eller tar bort luckor kan du utsätta dig för farlig spänning och andra risker. Det kan även innebära att garantin upphör att gälla. Kontakta din Brother-återförsäljare eller Brothers kundtjänst.

# **VARNING**

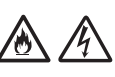

Om du har tappat skannern eller skadat höljet finns det risk för elektriska stötar eller brand. Koppla bort USB-kabeln från datorn och nätadaptern från eluttaget och kontakta din Brother-återförsäljare eller Brothers kundtjänst.

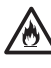

Koppla omedelbart bort USB-kabeln från datorn och nätadaptern från eluttaget om skannern eller nätadaptern blir ovanligt varm, ryker, avger starka lukter eller om du av en olyckshändelse spiller vätska på den. Kontakta din Brotheråterförsäljare eller Brothers kundtjänst.

## **VIKTIGT**

Om enheten inte fungerar som den ska när du följer bruksanvisningen ska du endast justera de inställningar som står med i bruksanvisningen. Felaktiga ändringar av andra inställningar kan leda till skador och även till att omfattande arbete måste utföras av behörig teknisk personal för att åtgärda problemen.

# **Produktgaranti och ansvar**

Innehållet i denna handbok skall inte påverka befintlig produktgaranti eller tolkas som att ytterligare produktgarantier beviljas. Om säkerhetsinstruktionerna i handboken inte efterföljs kan produktgarantin ogiltigförklaras.

# **VARNING**

#### **För användare som använder nätadaptern (SA-AD-001):**

Använd endast nätadaptern med denna skanner.

Uteffekten av den externa strömkällan ska överensstämma med ES1-, PS2- eller LPS-kraven, nominell spänning 5 V DC., minst 3 A, med maximal omgivningstemperatur vid drift 35 °C och maximal altitud 5000 m och måste bedömas enligt IEC/EN 60950-1 och/eller IEC/EN 62368-1.

Se till att ansluta nätadaptersladden till ett jordat uttag.

## **Frånkoppla enheten**

Denna produkt måste installeras nära ett eluttag som är enkelt att komma åt när du använder nätadaptern.

## **Försäkran om överensstämmelse (endast Europa och Turkiet)**

Vi på Brother Industries, Ltd.

15-1 Naeshiro-cho, Mizuho-ku, Nagoya 467-8561 Japan

intygar att dessa produkter följer den relevanta harmoniseringslagstiftningen inom EU (endast Europa och Turkiet) och brittisk lagstiftning (endast Storbritannien).

Försäkran om överensstämmelse kan hämtas från vår webbplats. Besök [support.brother.com/manuals](http://support.brother.com/manuals).

## **Europeisk försäkran om överensstämmelse med RE-direktivet 2014/53/EU (endast Europa och Turkiet) (gäller modeller med gränssnitt för radiokommunikation)**

Vi på Brother Industries, Ltd.

15-1 Naeshiro-cho, Mizuho-ku, Nagoya 467-8561 Japan

försäkrar att dessa produkter uppfyller kraven i RE-direktivet 2014/53/EU. En kopia av denna försäkran om överensstämmelse kan hämtas genom att följa instruktionerna i avsnittet Försäkran om överensstämmelse (endast Europa och Turkiet).

## **Trådlöst LAN (endast modeller med trådlös LAN-funktion)**

Den här skannern har stöd för trådlöst gränssnitt.

Frekvensband: 2400 MHz-2483,5 MHz Maximal radiofrekvens som överförs i frekvensbandet(en): Mindre än 20 dBm (e.i.r.p.)

## **Information om överensstämmelse med kommissionens förordning (EU) 2023/826**

Denna information avser EU:s medlemsstater. Du kan ladda ner den från Brother support webbsida på [support.brother.com/g/d/a4m9](http://support.brother.com/g/d/a4m9).

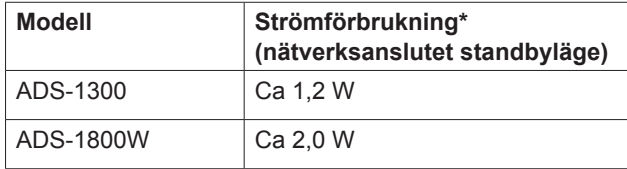

\*Alla nätverksportar är aktiverade och anslutna.

# **Aktivera/inaktivera trådlöst LAN (endast ADS-1800W)**

- 1 Tryck på [Inställningar] > [Nätverk] > [WLAN(Wi-Fi)] > [Aktivera WLAN(Wi-Fi)].
- 2 Tryck på [På] (eller [Av]).
- 3 Tryck på **.**

## **Aktivera/inaktivera Wi-Fi Direct (endast ADS-1800W)**

- 1 Tryck på  $\parallel$  [Inställningar] > [Nätverk] > [Wi-Fi Direct] > [Aktivera Wi-Fi Direct].
- 2 Tryck på [På] (eller [Av]).
- 3 Tryck på **.**

### **Effektförbrukning**

Din skrivare är utrustad med strömsparläge. Om du inaktiverar denna funktion eller väljer att fördröja dess aktivering, ökar strömförbrukningen.

# **Varumärken**

Mac är ett varumärke som tillhör Apple Inc. och är registrerat i USA och andra länder.

Wi-Fi är ett registrerat varumärke som tillhör Wi-Fi Alliance®.

För varje företag vars programvarutitel omnämns i den här bruksanvisningen finns ett licensavtal med avseende på de upphovsrättsskyddade programmen i fråga.

USB Type-C® är ett registrerat varumärke som tillhör USB Implementers Forum.

**Alla varumärkesnamn och produktnamn som finns på Brother-produkterna, relaterade dokument och annat material är varumärken eller registrerade varumärken som tillhör respektive företag.**

#### **Upphovsrätt och licens**

© 2023 Brother Industries, Ltd. Med ensamrätt.

# **Brothers kundtjänst**

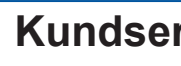

## **Kundservice**

Gå till [www.brother.com](http://www.brother.com) för att få kontaktinformation till ditt närmaste Brother-kontor.

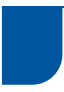

## **Adresser till servicecenter**

Kontakta ditt lokala Brother-kontor för att hitta servicecenter i Europa. Kontaktinformation med adress och telefonnummer till europeiska kontor hittar du på [www.brother.com](http://www.brother.com) genom att välja ditt land.

## **Otillåten användning av skanningsutrustning**

Det är ett brott att skapa kopior av vissa objekt eller dokument med bedrägliga avsikter. Här följer en lista över dokument (ej fullständig) som kan vara olagliga att kopiera. Vi föreslår att du frågar en juridiskt sakkunnig eller aktuella myndigheter om du är tveksam gällande en viss punkt eller dokument:

- Valuta
- Skuldsedlar eller andra skuldebrev
- Pantbevis
- Värnplikts- eller uttagningspapper
- **Pass**
- Frimärken (stämplade eller ostämplade)
- Immigrationshandlingar
- Socialvårdsdokument
- Checkar eller växlar utställda av statliga myndigheter
- ID-brickor eller gradbeteckningar

Upphovsrättsskyddat material får enligt lag inte kopieras, med undantag för kopiering av delar av upphovsrättsskyddat material för "eget bruk". Flera kopior betyder olämplig användning. Konst ska betraktas som upphovsrättsskyddat material.

# **Friskrivning**

Brother friskriver sig från alla garantier när det gäller undvikande, begränsning eller icke-förekomst av haverier, fel, systemkrascher, virusinfektioner, skador och förlust av data och alla andra typer av fel under användning av denna produkt. SÅ LÄNGE DET ÄR TILLÅTET ENLIGT GÄLLANDE LAGAR KOMMER BROTHER INTE ATT VARA ANSVARIG FÖR FÖRLORADE INTÄKTER ELLER INDIREKTA, SÄRSKILDA, TILLFÄLLIGA, FÖRUTSEDDA ELLER OFÖRUTSEDDA SKADOR ELLER FÖLJDSKADOR HOS KUNDERNA ELLER NÅGON ANNAN TREDJE PART.

# brother

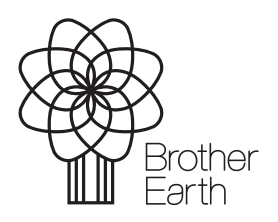

SWE Version A Publiceringsmånad: 06/2024

[www.brotherearth.com](http://www.brotherearth.com)